## <span id="page-0-0"></span>**Pracovní příkazy**

Kapitola [Pracovní příkazy](#page-0-0) obsahuje následující témata:

- [Obecné informace](#page-0-1)
- $\bullet$  [Tipy](#page-1-0)
- [Videonávod Pracovní příkazy](#page-1-1)
- [Symboly pracovního příkazu a jejich významy](https://docs.elvacsolutions.eu/pages/viewpage.action?pageId=21831253)
- [Založení pracovního příkazu](https://docs.elvacsolutions.eu/pages/viewpage.action?pageId=21831244)
- [Editace pracovního příkazu](https://docs.elvacsolutions.eu/pages/viewpage.action?pageId=21831231)
- [Odstranění pracovního příkazu](https://docs.elvacsolutions.eu/pages/viewpage.action?pageId=21831249)
- [Struktura formuláře pracovní příkaz](https://docs.elvacsolutions.eu/pages/viewpage.action?pageId=21831220)
- [Tiskové sestavy pro pracovní příkazy](https://docs.elvacsolutions.eu/pages/viewpage.action?pageId=21831238)

## <span id="page-0-1"></span>Obecné informace

Pracovní příkaz může představovat preventivní opakovanou údržbu, reaktivní údržbu (opravu) nebo požadavky na údržbu podnikových zdrojů (budovy, technologie, systémy). Pracovní příkaz by měl obsahovat informace o majetku, který je předmětem příkazu, seznam úkolů, které mají být provedeny, časové údaje (čas zahájení a ukončení) a informace o personálu, který má být do tohoto příkazu zapojen. Výsledky pracovních příkazů se [zapisují](https://docs.elvacsolutions.eu/pages/viewpage.action?pageId=21831099) na jejich [protokoly.](https://docs.elvacsolutions.eu/pages/viewpage.action?pageId=21831089)

## ⋒ **Upozornění**

U [plánované servisní činnosti](https://docs.elvacsolutions.eu/pages/viewpage.action?pageId=21831160) systém **TechIS** dle výchozí konfigurace generuje a aktualizuje pracovní příkazy automaticky v intervalu **na 7 dní dopředu**. Pokud jde o plánované servisní činnosti, které mají periodu opakování **větší než 7 dní**, založí se **pouze jeden** pracovní příkaz z každého takového plánu. Výjimku tvoří pracovní příkazy, které se zakládají na základě splnění podmínky [generátoru pracovních příkazů](https://docs.elvacsolutions.eu/pages/viewpage.action?pageId=21831180).

Změna konfigurace intervalu se provádí v sekci **Administrace > Konfigurace správy údržby** změnou hodnoty u pole **Inter val pro generování příkazů z plánů**.

Pracovní příkazy jsou přehledně zobrazeny v kalendářové evidenci [Plán servisní činnosti](https://docs.elvacsolutions.eu/pages/viewpage.action?pageId=21831160) nebo v evidenci **Pracovní příkazy**, která nabízí tabulkový pohled na záznamy jednorázových pracovních příkazů.

Evidenci **Pracovní příkazy** lze spustit z [navigace](https://docs.elvacsolutions.eu/pages/viewpage.action?pageId=21823745) sekce **Tikety a servisní činnosti > Plán servisní činnosti > Pracovní příkazy.**

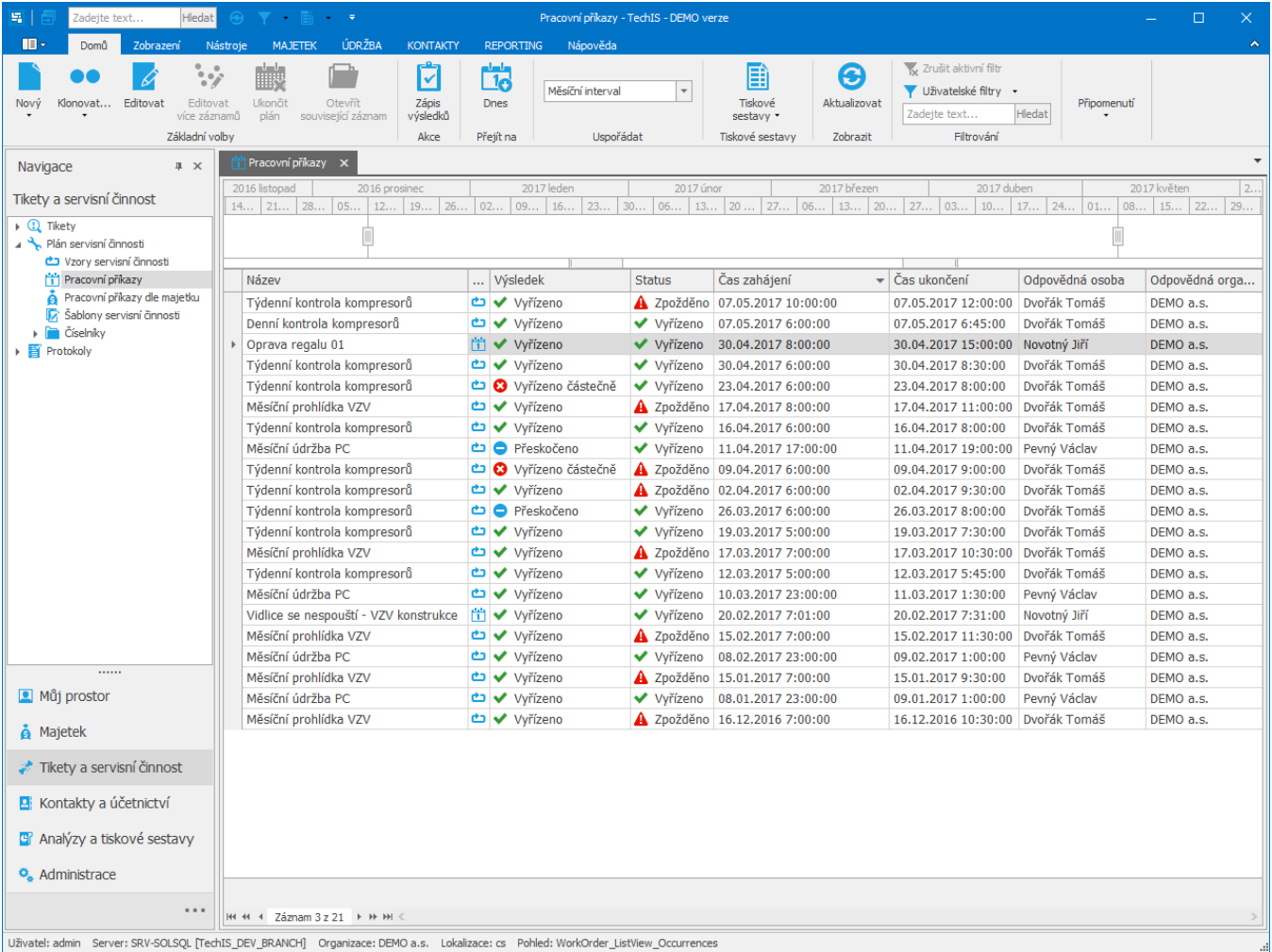

## <span id="page-1-0"></span>Tipy

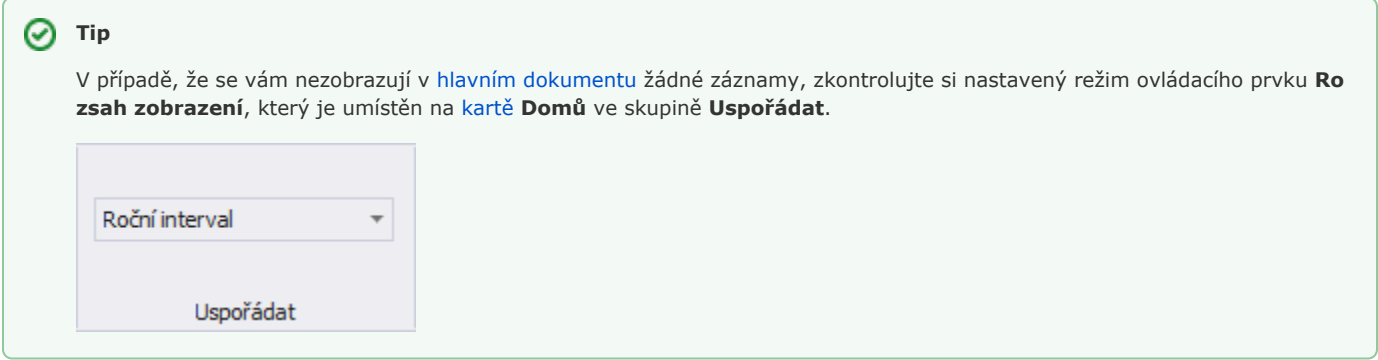

<span id="page-1-1"></span>Videonávod - Pracovní příkazy